## **Apuração de imposto apresenta valores PIS e COFINS zerados**

- Produtos que possuem alíquota PIS e COFINS tributável não estão subindo para SEFAZ com as tributações.
- Ao consultar a nota pela chave de acesso no site da SEFAZ a alíquota PIS e COFINS ficam zeradas
- Cadastrando alíquotas do regime tributário

## **Alíquota zerada na apuração de impostos**

Problema acontece geralmente com lojas que trabalham com regime normal, produtos que possuem alíquota PIS e COFINS tributável não chegam na SEFAZ com as tributações e não apresenta no XML, conforme imagem abaixo:

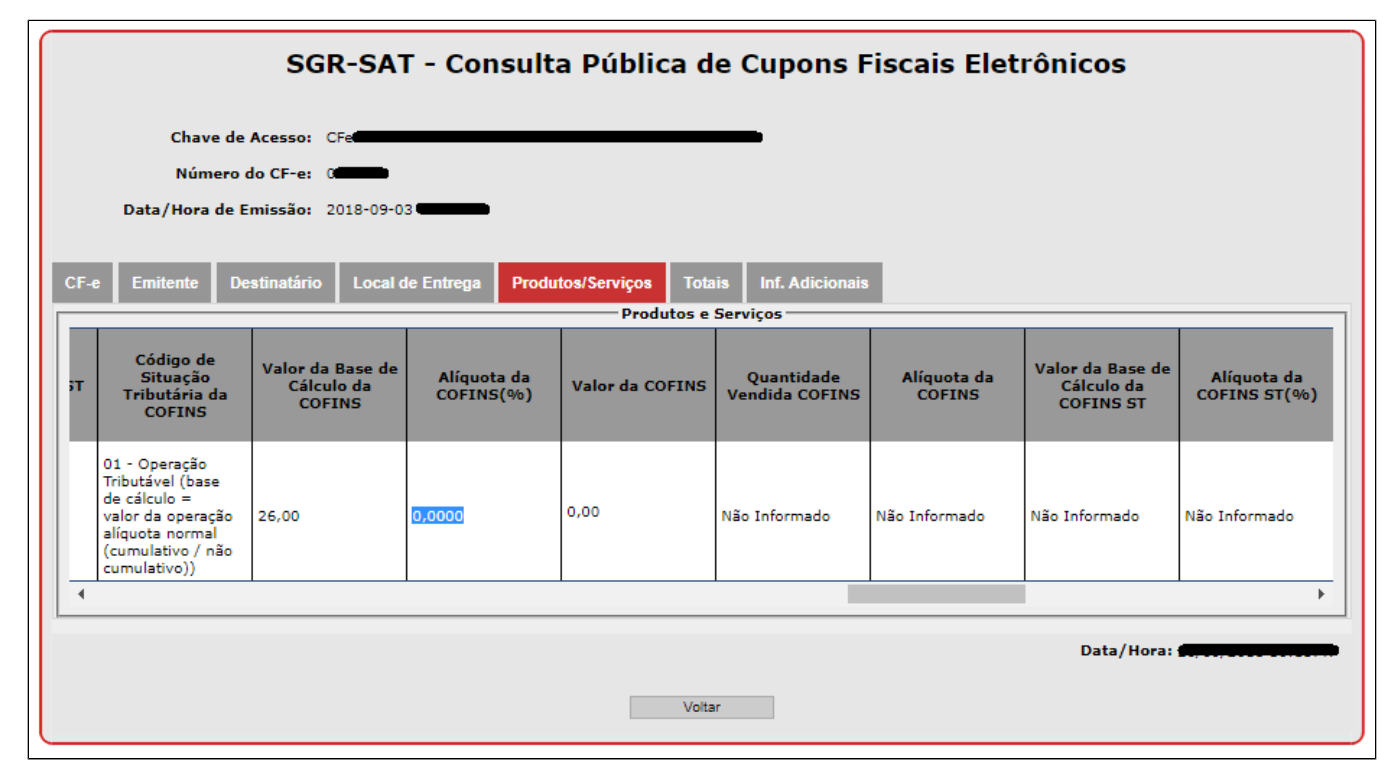

Isso ocorre pois não estão cadastradas as alíquotas de PIS e COFINS em cadastro de loja no PDV. Veja abaixo como configurar.

## **Configurando as Alíquotas**

É necessário ir em "Configurações e cadastros" depois em "02 loja", será aberto a tela de Cadastro de Loja, clique em "tributação" e preencha as alíquotas de PIS e COFINS disponibilizadas pelo seu responsável fiscal.

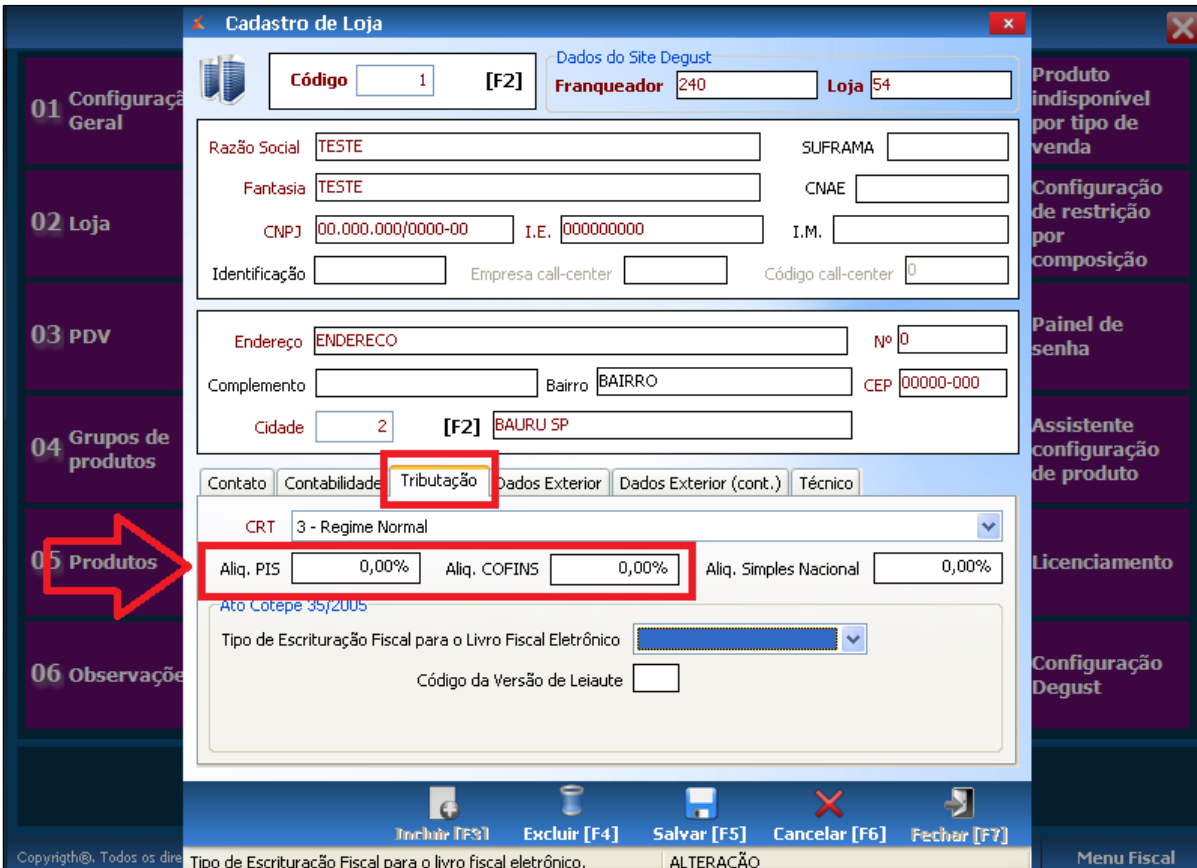

Após a configuração ser realizada as próximas vendas já estarão com as tributações corretas na SEFAZ e XML.

**As informações fiscais das alíquotas devem estar alinhadas com a configuração disponibilizada pelo responsável fiscal de sua loja.**

**Indicado solicitar ou confirmar os valores das alíquotas com responsável fiscal**

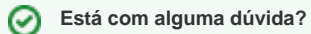

**Consulte todos nossos guias na busca de nossa página principal [clicando aqui](https://share.linx.com.br/display/FOOD/LINX+FOOD+SERVICE+-+DEGUST).**